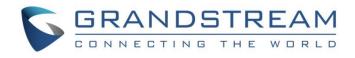

# Grandstream Networks, Inc.

GXV33XX

IP Multimedia Phone for Android<sup>™</sup>

**GUI Customization Web Tool Guide** 

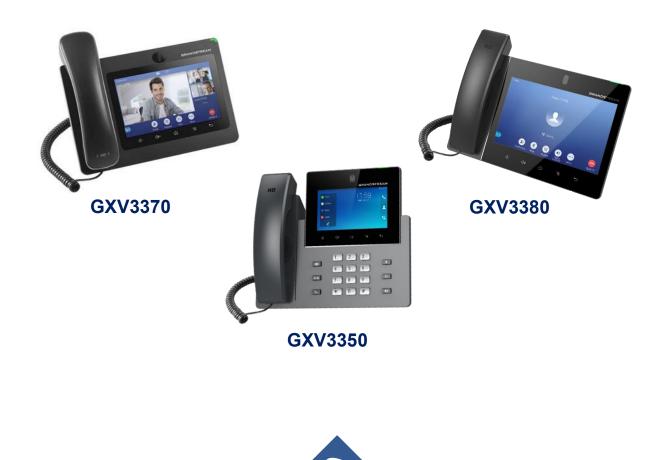

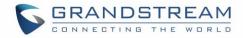

# **Table of Contents**

| INTRODUCTION                        |    |
|-------------------------------------|----|
| GXV33XX LCD GUI CUSTOMIZATION STEPS | 5  |
| CONFIGURATION GUIDE                 | 7  |
| Config Settings                     | 7  |
| Contacts Settings                   | 8  |
| Background Settings                 |    |
| Layout Settings                     | 11 |
| Call Settings                       | 13 |
| Screensaver Settings                | 15 |
| Language and Keyboard Settings      |    |
| Taskbar Settings                    |    |
|                                     |    |

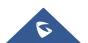

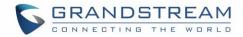

# Table of figures

| Figure 1: GUI Config Tool Web Interface          | 5  |
|--------------------------------------------------|----|
| Figure 2: GUI Config Tool Web Interface          | 6  |
| Figure 3: Config Settings                        | 7  |
| Figure 4: Disabling Contact Settings             | 8  |
| Figure 5: Contacts Settings Page                 | 9  |
| Figure 6: Background Settings Page               | 10 |
| Figure 7: Layout Settings Page                   | 11 |
| Figure 8: Changing App's Location                | 12 |
| Figure 9: Adding Widget                          |    |
| Figure 10: App Shortcut                          | 13 |
| Figure 11: Call Settings Page on GXV3350         | 14 |
| Figure 12: Call Settings Page on GXV3370/GXV3380 | 14 |
| Figure 13: Screensaver Settings Page             | 15 |
| Figure 14: Language and Keyboard Settings Page   | 15 |
| Figure 15: Taskbar Settings Page                 | 16 |

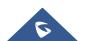

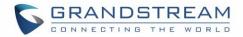

### **INTRODUCTION**

Grandstream GXV33XX IP Multimedia series Phones allow users to customize the GUI desktop layout as well as GUI configurations on the phone, offering users with flexibility and control. The GUI configuration includes displaying/hiding applications, configuring parameters on the phone with specific requirements, controlling the display appearance, enabling/disabling some functions and much more.

This document describes how to use the Grandstream Graphical GUI Customization Web Tool to customize the GXV3350/GXV3370/GXV3380 GUI settings and applications. This tool allows users to do the following configurations on the GXV33XX IP Multimedia Phone for Android:

- Turn on/off applications
- Set up parameters
- Personalize phone display
- Turn on/off certain functions on applications

The Grandstream Graphical GUI Customization Tool is available through the following link: <u>http://tools.grandstream.com:8081</u>

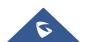

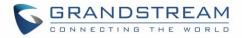

### **GXV33XX LCD GUI CUSTOMIZATION STEPS**

GXV33XX LCD GUI customization tool is available as a web service, users need to access to below URL in order to generate the GXV Customization file that will be uploaded to the phone: <a href="http://tools.grandstream.com:8081">http://tools.grandstream.com:8081</a>

First you will need to select the phone model by clicking on the GXV33xx phone:

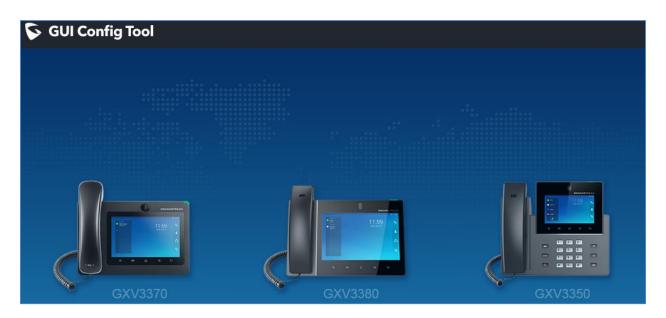

Figure 1: GUI Config Tool Web Interface

The GUI Config Web Tool contains 7 sections that will be used to build the customization file that is going to be generated in the end using the "Export Configurations" button shown in the following figure (all three models have the same sections and in the later steps we have selected the GXV3370).

The Users can also import generated customization file using the "Import Configurations" button:

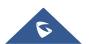

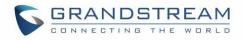

| GUI Config        | Tool GXV3       | 370      |                     |                 |                 |                                     | English    | $\sim$                            |
|-------------------|-----------------|----------|---------------------|-----------------|-----------------|-------------------------------------|------------|-----------------------------------|
| < Config Settings | Contacts Se     | ttings   | Background Settings | Layout Settings | Screen Settings | Language and Keyboard $\rightarrow$ | Export Con | figurations Import Configurations |
| Cor               | ntacts Settings | <b>~</b> |                     |                 |                 |                                     |            |                                   |
| La                | ayout Settings. |          |                     |                 |                 |                                     |            |                                   |
| Backgr            | round Settings  | <b>~</b> |                     |                 |                 |                                     |            |                                   |
| Sareen            | nsaver Settings | <b>v</b> |                     |                 |                 |                                     |            |                                   |
| Language :        | and Keyboard    | <b>V</b> |                     |                 |                 |                                     |            |                                   |
| Та                | askbar Settings | <u>×</u> |                     |                 |                 |                                     |            |                                   |
|                   |                 | Reset    |                     |                 |                 |                                     |            |                                   |

Figure 2: GUI Config Tool Web Interface

Steps below explains how to generate and upload the customization file to the GXV33XX:

- 1. Access GUI Config Tool link.
- 2. Set up the parameters and application configurations.
- 3. Generate the GXV33XX custom file "GXV33XXcust" by clicking on "Export Configuration" button.
- 4. Put the generated custom file "GXV33XXcust" on your HTTP/HTTPS/TFTP server.
- 5. Go to GXV33XX Web GUI  $\rightarrow$  Maintenance  $\rightarrow$  Upgrade  $\rightarrow$  Config File  $\rightarrow$  CUST File.
- 6. Set the Download mode and enter the customization file path under "GUI Customization File URL".
- 7. Reboot the phone to trigger the upgrade.
- 8. After booting up, GXV33XX LCD shall display the customized GUI.

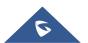

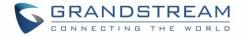

## **CONFIGURATION GUIDE**

#### **Config Settings**

Under the GXV33XX Config tool web interface  $\rightarrow$  Config Settings, the user can choose what Settings to enable/disable from the web tool. See the following figure.

| onfig Tool GX          | /3370                                                                                                    |                                                                                                    |                                                                                                    |                                                                                                    |                                                                                                    |                                                                                                    | û English ∨ 🎈 New Features Not                                                                                                    |
|------------------------|----------------------------------------------------------------------------------------------------|----------------------------------------------------------------------------------------------------|----------------------------------------------------------------------------------------------------|----------------------------------------------------------------------------------------------------|----------------------------------------------------------------------------------------------------|----------------------------------------------------------------------------------------------------|----------------------------------------------------------------------------------------------------|
| Contacts Settings      | Background Settings                                                                                                    | Layout Settings                                                                                                    | Call Settings                                                                                                    | Screensaver Settings                                                                                                    | Language and Keyboard                                                                                                    | Taskbar Settings                                                                                                    | Export Configurations Import Configurations                                                                                                    |
| Contacts Settings      |                                                                                                    |                                                                                                    |                                                                                                    |                                                                                                    |                                                                                                    |                                                                                                    | Operation Instructions                                                                                                    |
| ckground Settings 🔽    |                                                                                                    |                                                                                                    |                                                                                                    |                                                                                                    |                                                                                                    |                                                                                                    | Enable/Disable settings. After disabling, this<br>setting item is inoperable during this configuration<br>and will not be updated into the configuration file.                                                                                                    |
| Layout Settings 🛛 🛛    |                                                                                                    |                                                                                                    |                                                                                                    |                                                                                                    |                                                                                                    |                                                                                                    |                                                                                                    |
| Call Settings 🛛 🔽      |                                                                                                    |                                                                                                    |                                                                                                    |                                                                                                    |                                                                                                    |                                                                                                    |                                                                                                    |
| reensaver Settings 🛛 🗹 |                                                                                                    |                                                                                                    |                                                                                                    |                                                                                                    |                                                                                                    |                                                                                                    |                                                                                                    |
| age and Keyboard 🛛 🔽   |                                                                                                    |                                                                                                    |                                                                                                    |                                                                                                    |                                                                                                    |                                                                                                    |                                                                                                    |
| Taskbar Settings 🛛 🔽   |                                                                                                    |                                                                                                    |                                                                                                    |                                                                                                    |                                                                                                    |                                                                                                    |                                                                                                    |
|                        | Reset                                                                                                    |                                                                                                    |                                                                                                    |                                                                                                    |                                                                                                    |                                                                                                    |                                                                                                    |
|                        | Contacts Settings<br>Contacts Settings<br>Contacts Settings<br>Call Settings<br>Call | Contacts Settings 2<br>ckground Settings 2<br>Layout Settings 2<br>Call Settings 2<br>eensaver Settings 2<br>age and Keyboard 2 | Contacts Settings     Background Settings     Layout Settings       Contacts Settings     Image: Contacts Settings     Image: Contacts Settings       Call Settings     Image: Contacts Settings     Image: Contacts Settings       Call Settings     Image: Contacts Settings     Image: Contacts Settings       age and Keyboard     Image: Contacts Settings     Image: Contacts Settings       Taskbar Settings     Image: Contacts Settings     Image: Contacts Settings | Contacts Settings     Background Settings     Layout Settings     Call Settings       Contacts Settings     2     2     2       ckground Settings     2     2     2       Layout Settings     2     2     2       call Settings     2     2     2       age and Keyboard     2     2     2 | Contacts Settings     Background Settings     Layout Settings     Call Settings     Screensaver Settings       Contacts Settings     Image: Contacts Settings     Image: Contacts Settings     Image | Contacts Settings       Background Settings       Layout Settings       Call Settings       Screensaver Settings       Language and Keyboard         Contacts Settings       Image: Contacts Settings       Image: Contacts Settings       Im | Contacts Settings       Background Settings       Layout Settings       Call Settings       Screensaver Settings       Language and Keyboard       Taskbar Settings         Contacts Settings       Image: Contacts Settings       Image: Con |

#### Figure 3: Config Settings

In this section, users have the following Settings that can be enabled or disabled:

- Contact Settings.
- Background Settings.
- Layout Settings.
- Call Settings
- Screensaver Settings.
- Language and Keyboard.
- Taskbar Settings.

For instance, if the user unchecks "Contact Settings", the related tab will be disabled and greyed as shown on figure below:

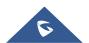

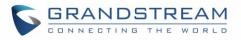

| < Co | nfig Settings | Contacts Set     | tings    | Background Settings | Layout Settings | Call Settings | Screensaver Settings |
|------|---------------|------------------|----------|---------------------|-----------------|---------------|----------------------|
|      | C             | ontacts Settings |          |                     |                 |               |                      |
|      | Back          | ground Settings  | <b>V</b> |                     |                 |               |                      |
|      |               | Layout Settings  | 2        |                     |                 |               |                      |
|      |               | Call Settings    |          |                     |                 |               |                      |
|      | Scree         | nsaver Settings  |          |                     |                 |               |                      |
|      | Language      | e and Keyboard   |          |                     |                 |               |                      |
|      | т             | faskbar Settings |          |                     |                 |               |                      |
|      |               |                  | Res      | et                  |                 |               |                      |

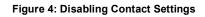

### **Contacts Settings**

The "Contacts Settings" section on the Config Web Tool, as can be seen, provides the parameters for Contacts Import/Export, phonebook download and LDAP/Call History configuration for the GXV33XX.

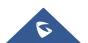

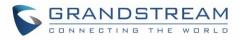

| 🕟 GUI Config Tool              | GXV33       | 370             |           |             |                 |
|--------------------------------|-------------|-----------------|-----------|-------------|-----------------|
| < Config Settings Contacts Set | tings       | Background Sett | ings Layo | out Setting | s Call Settings |
| Import                         |             |                 |           |             |                 |
| Clear the Old List             |             |                 |           |             |                 |
| Replace Duplicate Items        |             |                 |           |             |                 |
| File Encoding                  | UTF         | F-8             |           | ~           |                 |
| File Type                      | XM          | L               |           | ~           |                 |
| Export                         |             |                 |           |             |                 |
| File Encoding                  | UTF         | F-8             |           | ~           |                 |
| File Type                      | XM          | L               |           | ~           |                 |
| Download                       |             |                 |           |             |                 |
| Clear the Old List             |             |                 |           |             |                 |
| Replace Duplicate Items        |             |                 |           |             |                 |
| Download Mode                  | <b>O</b> OI | FF O TFTP       | O HTTP    | ⊖ нтт       | PS              |
| Download Server                |             |                 |           |             |                 |
| Automatic Download Interval    | non         | e               |           | ~           |                 |
| File Encoding                  | UTF         | F-8             |           | ~           |                 |
| HTTP/HTTPS User Name           |             |                 |           |             |                 |
| HTTP/HTTPS Password            |             |                 |           | 0           |                 |
| Contacts                       |             |                 |           |             |                 |
| ICE Contact                    |             |                 |           |             | Add             |

Figure 5: Contacts Settings Page

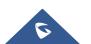

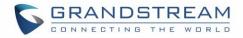

### **Background Settings**

In the Background Settings page, the admin can select screen image from the available ones or import it by clicking on "Upload" under "Select image".

| Config Settings | Contacts Settings  | Background Settings | Layout Settings | Screen Settings | Language and Keyboard |
|-----------------|--------------------|---------------------|-----------------|-----------------|-----------------------|
|                 |                    |                     |                 |                 |                       |
|                 |                    |                     |                 |                 |                       |
|                 |                    |                     |                 |                 |                       |
|                 |                    |                     |                 |                 |                       |
|                 |                    |                     |                 |                 |                       |
|                 |                    |                     |                 |                 |                       |
|                 |                    |                     |                 |                 |                       |
|                 |                    |                     |                 |                 |                       |
|                 |                    |                     |                 |                 |                       |
|                 |                    |                     |                 |                 |                       |
|                 |                    |                     |                 |                 |                       |
| <               |                    | LITTION OF THE      |                 | •               | >                     |
|                 | Select Image       | Upload              |                 |                 |                       |
| Not Allow (     | Changing Wallpaper |                     |                 |                 |                       |

Figure 6: Background Settings Page

#### Note:

To prevent the user from changing the background image on the device, admin needs to check "Not allow changing wallpaper" option in the Background Settings Page.

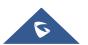

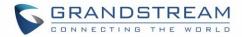

#### **Layout Settings**

This settings page gives the admin the ability to set the graphic design wanted, by changing and modifying the visual structure of the GXV33XX user interface. *See the following figure.* 

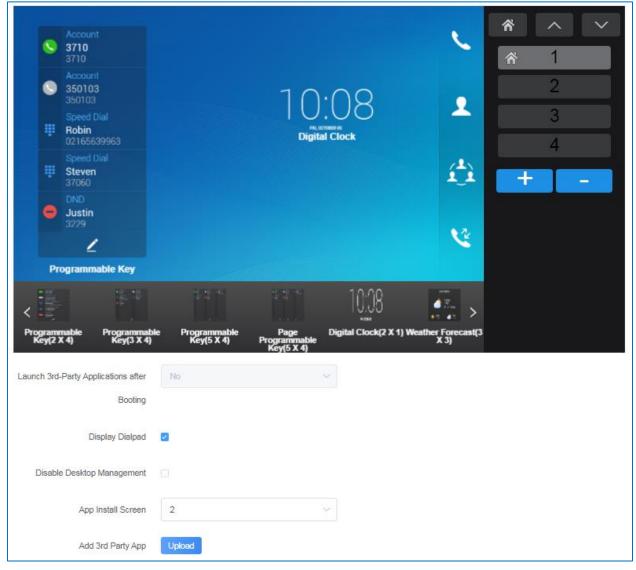

Figure 7: Layout Settings Page

Under this section, the administrator can do the following operations:

• The number of desktop pages can be increased by clicking on + or decreased by clicking on .

**Note**: The maximum of desktop pages allowed is 9 pages for GXV3370 and GXV3380 (including Dialpad) and 8 on GXV3350 as Dialpad page isn't supported on this model.

• The administrator can enable/disable Displaying the Dialpad and specify the App install Screen number (only for GXV3370 and GXV3380).

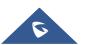

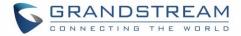

- The administrator can also upload an android 3<sup>rd</sup> Party application using the "Add 3<sup>rd</sup> Party App" option. By clicking "Upload" button, and entering "Display Name" in the pop-up window, then uploading the apk file, finally clicking "Add". The 3rd-party application with the icon and name will be displayed on the panel.
- The administrator can change the applications and widgets location on the pages, and in order to move an application to another page, the administrator can drag and drop the needed applications to "No more applications" bar in the bottom in order to be able to put them in a different desktop page. *Please, refer to the following figures*:

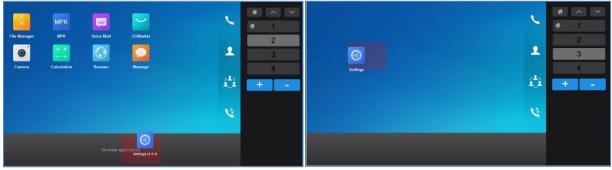

Figure 8: Changing App's Location

In addition to the available built-in apps and the 3<sup>rd</sup> party app, the admin can add widgets to the GUI of the GXV33XX by clicking on "Add Widget button" button. *Please, refer to the following figure:* 

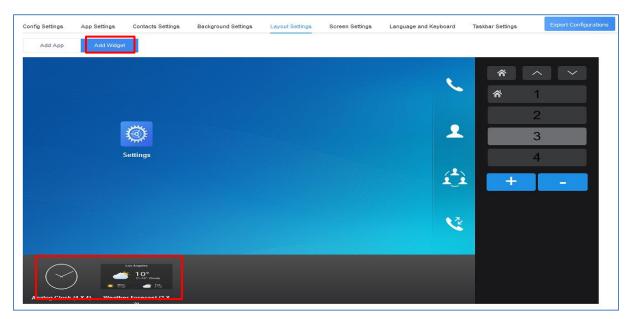

Figure 9: Adding Widget

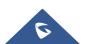

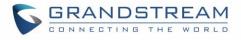

> Users can also configure shortcuts in the right of the layout. *Please, refer to the following figure:* 

| 1            | мрк                              | <u>a</u>   | $\sim$   | 0        | 1  | *     ^       *     1 |
|--------------|----------------------------------|------------|----------|----------|----|-----------------------|
| File Manager | MPK<br>+ ×<br>- ÷<br>Calculation | Voice Mail | GSMarket | Settings | í. | 2 3                   |
|              | Carculation                      | DIOWSEI    | Phone    | message  | 0  | 4                     |
|              |                                  |            |          |          | V  |                       |

Figure 10: App Shortcut

#### **Call Settings**

This is the page where the administrator can set One-Way Call Function Button (Hold, Start Video, Transfer...etc.) which will be directly displayed in the call screen, as well as Conference Call Function Buttons which will be directly displayed in the conference call screen, with 4 items by default.

Please, refer to the following figures:

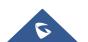

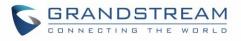

| Explain: The "Dis                                         | played Items" will be                                             | e airecuy ais | played in the call sci | con, with 2 nome | s by delault. Other |
|-----------------------------------------------------------|-------------------------------------------------------------------|---------------|------------------------|------------------|---------------------|
| Items in                                                  | "More"                                                            |               | Displaye               | d Items          |                     |
| Available                                                 | 0 item(s)                                                         | >             | Selected               | 2 item(s)        |                     |
| Start Video                                               |                                                                   | -             | Conference             | •                |                     |
| Record                                                    |                                                                   |               | Hold                   |                  |                     |
| Call Details                                              | S                                                                 | ~             |                        |                  |                     |
|                                                           |                                                                   |               |                        |                  |                     |
| Programm                                                  | able Key                                                          | ~             |                        |                  |                     |
| -                                                         |                                                                   | ~             |                        |                  |                     |
| Conference C                                              | call Function But                                                 |               | played in the confere  |                  | with 2 items by d   |
| Conference C<br>Explain:The "Dis<br>Items in              | Call Function But<br>played Items" will be<br>"More"              |               | Displaye               | d Items          | with 2 items by d   |
| Conference C<br>Explain:The "Dis<br>Items in<br>Available | call Function But                                                 |               | Displaye               |                  | with 2 items by d   |
| Conference C<br>Explain:The "Dis<br>Items in              | Call Function But<br>played Items" will be<br>"More"<br>0 item(s) |               | Displaye               | d Items          | with 2 items by d   |

#### Figure 11: Call Settings Page on GXV3350

| ction Buttons<br>d Items" will be dire   | anthy displaying in the call page                                                         | on with 4 items by defe     | U. Other Hereit                                                 |                                                                 |                                                                             |
|------------------------------------------|-------------------------------------------------------------------------------------------|-----------------------------|-----------------------------------------------------------------|-----------------------------------------------------------------|-----------------------------------------------------------------------------|
|                                          | anthy displayed in the cell serve                                                         | an with ditama bu date      |                                                                 |                                                                 |                                                                             |
|                                          | ecuy displayed in the call scree                                                          | en, with 4 items by deta    | auit. Other items are                                           | hidden by default in "More".                                    |                                                                             |
| e"                                       | Displayed                                                                                 | Items                       |                                                                 |                                                                 |                                                                             |
| 0 item(s)                                | Selected                                                                                  | 4 item(s)                   |                                                                 |                                                                 |                                                                             |
| <b>^</b>                                 | Conference                                                                                |                             |                                                                 |                                                                 |                                                                             |
| <b>`</b>                                 | Mute                                                                                      |                             |                                                                 |                                                                 |                                                                             |
|                                          | ∧ ✓ Keyboard                                                                              |                             |                                                                 |                                                                 |                                                                             |
|                                          |                                                                                           |                             |                                                                 |                                                                 |                                                                             |
|                                          | Media Chann                                                                               | nel                         |                                                                 |                                                                 |                                                                             |
| (ey 🖵                                    | Media Chann                                                                               | nel                         |                                                                 |                                                                 |                                                                             |
| ey 👻                                     | Media Chann                                                                               | nel                         |                                                                 |                                                                 |                                                                             |
| iey 👻                                    | Media Chann                                                                               | nel                         |                                                                 |                                                                 |                                                                             |
| iey 🔻                                    | Media Chann                                                                               | nel                         |                                                                 |                                                                 |                                                                             |
| unction Button                           |                                                                                           | nel                         |                                                                 |                                                                 |                                                                             |
| unction Button                           |                                                                                           |                             | ems by default. Othe                                            | er items are hidden by default                                  | t in "Me                                                                    |
| unction Button                           | s                                                                                         | ice call screen, with 4 it  | ems by default. Othe                                            | er items are hidden by default                                  | t in "Me                                                                    |
| unction Buttons<br>d Items" will be dire | s<br>ectly displayed in the conference                                                    | ice call screen, with 4 it  | ems by default. Othe                                            | er items are hidden by default                                  | t in "Me                                                                    |
| unction Buttons<br>d Items" will be dire | s<br>ectly displayed in the conference<br>Displayed                                       | ice call screen, with 4 if  | ems by default. Othe                                            | er items are hidden by default                                  | t in "Me                                                                    |
| unction Buttons<br>d Items" will be dire | s<br>ectly displayed in the conference<br>Displayed                                       | ice call screen, with 4 if  | ems by default. Othe                                            | er items are hidden by default                                  | t in "Me                                                                    |
| unction Buttons<br>d Items" will be dire | s<br>ectly displayed in the conference<br>Displayed I<br>Selected<br>Selected<br>Selected | ice call screen, with 4 if  | ems by default. Othe                                            | er items are hidden by default                                  | t in "Me                                                                    |
|                                          | item(s)                                                                                   | item(s) Selected Conference | item(s)<br>Selected 4 item(s)<br>Conference<br>Mute<br>Keyboard | Selected     4 item(s)       Conference     Mute       Keyboard | item(s)     Selected     4 item(s)       Conference     Mute       Keyboard |

Figure 12: Call Settings Page on GXV3370/GXV3380

**Note:** On the GXV3350 we can add only 2 items to the Displayed Items section, while on the GXV3370/GXV3380 up to 4 items could be added, as shown in the figure above.

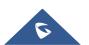

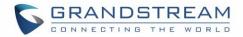

#### **Screensaver Settings**

This is the page where the administrator can configure screensaver parameters, such as the source of the screensaver (Default, local or from internet), screensaver start time, Turn off LCD Time, and the Interval between pictures. *Please, refer to the following figure:* 

| Config Settings      | Contacts Settings | Background Settings | Layout Settings | Screen Settings | Language and Keyboard | Taskbar Settings |
|----------------------|-------------------|---------------------|-----------------|-----------------|-----------------------|------------------|
|                      | Screensaver       | Deafault Folder     | ~               |                 |                       |                  |
|                      | Screen timeout    | 3 Minutes           | ~               |                 |                       |                  |
| Scree                | ensaver timeout   | 2 Minutes           | ~               |                 |                       |                  |
| Interval Between Eve | ery Two Picture   | 3 Seconds           | ~               |                 |                       |                  |

Figure 13: Screensaver Settings Page

#### Language and Keyboard Settings

This section is used for disabling language setting or for choosing the phone's display language among the languages available under "Language Settings" and can upload a custom language file. The admin has also 4 Keyboard choices: "Android Keyboard(AOSP)", "Google Pinyin IME", "Japanese IME" or "Custom Input Method" (To allow the admin to upload a customized Keyboard) available under "Default Input Method".

| Note: You can upload a keyboard APK file when "Default Input Method" is set to "Custom Input Metho |
|----------------------------------------------------------------------------------------------------|
|----------------------------------------------------------------------------------------------------|

| Config Settings | Contacts Settings   | Background Settings     | Layout Settings | Call Settings | Screensaver Settings | Language and Keyboard |
|-----------------|---------------------|-------------------------|-----------------|---------------|----------------------|-----------------------|
|                 | Language Setting    | 2                       |                 |               |                      |                       |
|                 | Select Language     | English / United States | ~               |               |                      |                       |
|                 | Custom Language     | Upload                  |                 |               |                      |                       |
| De              | efault Input Method | Android Keyboard(AOSP)  | ~               |               |                      |                       |

Figure 14: Language and Keyboard Settings Page

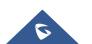

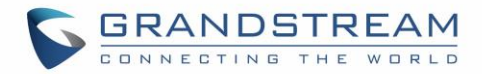

### **Taskbar Settings**

Admin can disable or customize the taskbar in the top of the screen by clicking on "Edit" to choose the wanted functions in order to allow the user to easily enable/disable multiple programs and quickly switch among them by clicking the appropriate icon on the taskbar. *See following figure.* 

| < ings   | Contacts Settings | Background Settings | Layout Settings        | Call Settings S | creensaver Settings | Language and Keyboard | Taskbar Setting |
|----------|-------------------|---------------------|------------------------|-----------------|---------------------|-----------------------|-----------------|
|          | Disable Taskb     | ar 🗌                |                        |                 |                     |                       |                 |
| Selected |                   |                     |                        |                 |                     |                       |                 |
|          |                   | Drag icons to       | adjust order, click "- | " to delete     |                     |                       |                 |
|          | _                 |                     |                        | _               | _                   |                       |                 |
|          | <b></b>           | *                   | •                      |                 |                     |                       |                 |
|          | Wi-Fi             | Bluetooth           | DND                    | Voice           | Screen off          |                       |                 |
|          |                   |                     | _                      |                 |                     |                       |                 |
|          | <b>N</b>          | (+(                 | 0                      | 14              | E                   |                       |                 |
|          | Auto answer       | Call forward        | RJ9 headset            | Screenshot      | Network status      |                       |                 |

Figure 15: Taskbar Settings Page

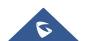